### 030. Automated BAC hunting with burp suite

#### **Introduction**

So now that we know what to do manually, we can start introducing tools. We can never 100% fully automatically check it but we can certainly make our work easier and semi-automate it. We can use a plugin for this in burp suite called "authorise" and this plugin is made for testing BAC and IDOR.

Authorize will repeat any request you make with replaced authentication method (3 in screenshot below) and with empty authentication in an attempt to emulate another user and an unauthenticated user. It will then compare the response of the modified request to the response of the request you sent.

#### **How to install**

Installing might confuse you for a bit but it's not as hard as it first seems, you need to download the jython standalone JAR from this website: **&** [Downloads](https://www.jython.org/download.html)

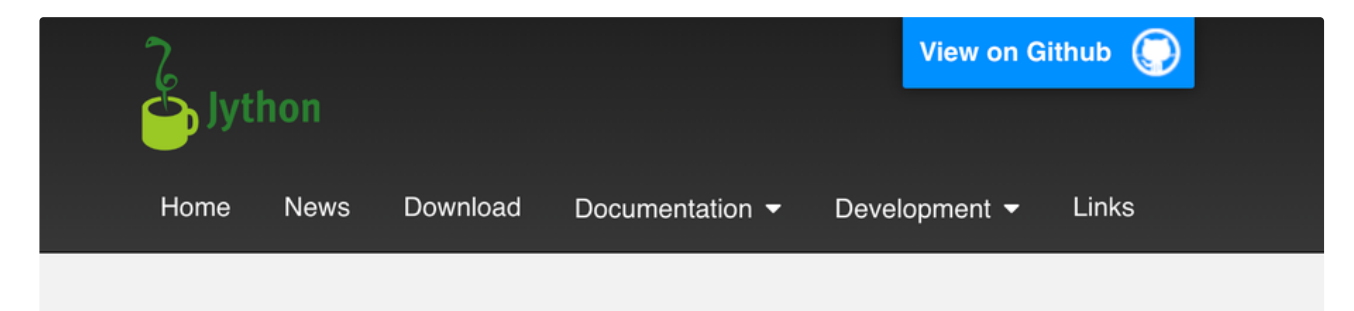

# **Current Version**

The current version of Jython is 2.7.3. It can be downloaded here:

- Jython Installer: Use this to install Jython. (metadata)
- Jython Standalone: Use this to run Jython without installing or to embed Jython in a Java application. (metadata)
- You may cite Jython 2.7.3 as a dependency in your Maven or Gradle build.

For information on installing see Installation.

This version is supported on Java 8 (minimum) and 11.

## **Current Release Candidate or Beta**

There is no current release candidate or beta. A build from the repository will identify as

And now you can import that in burp suite:

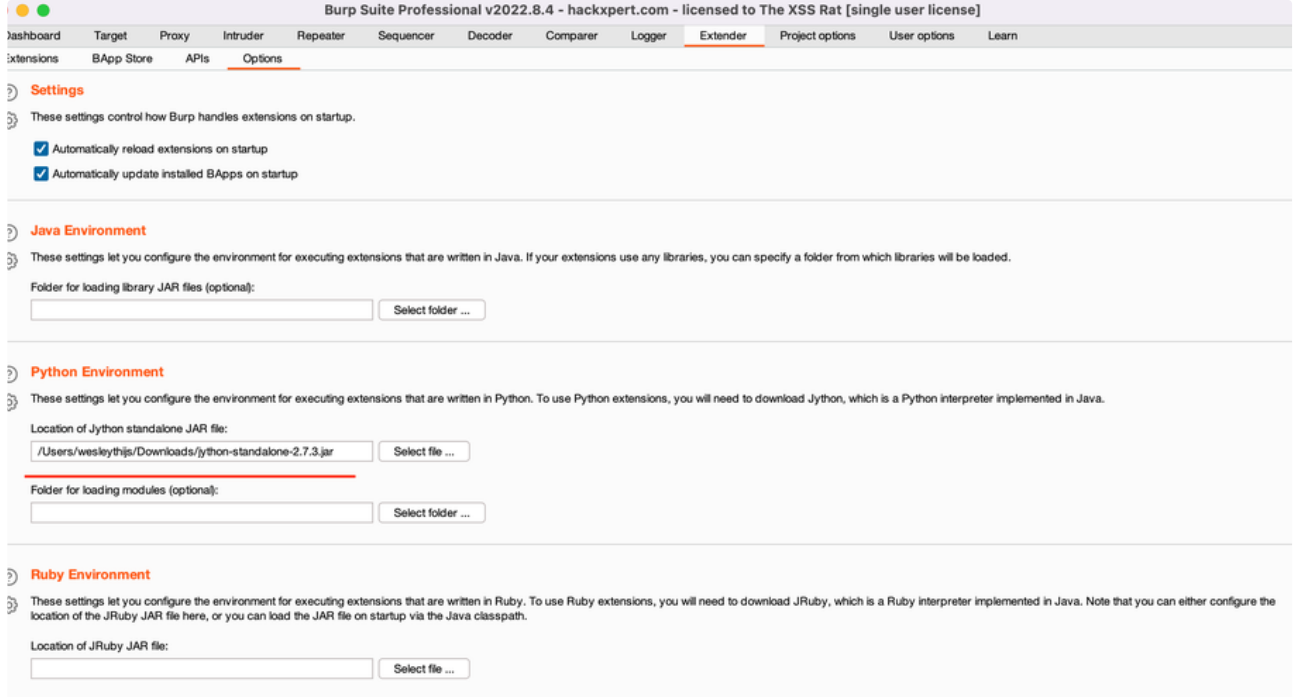

### And we are done!

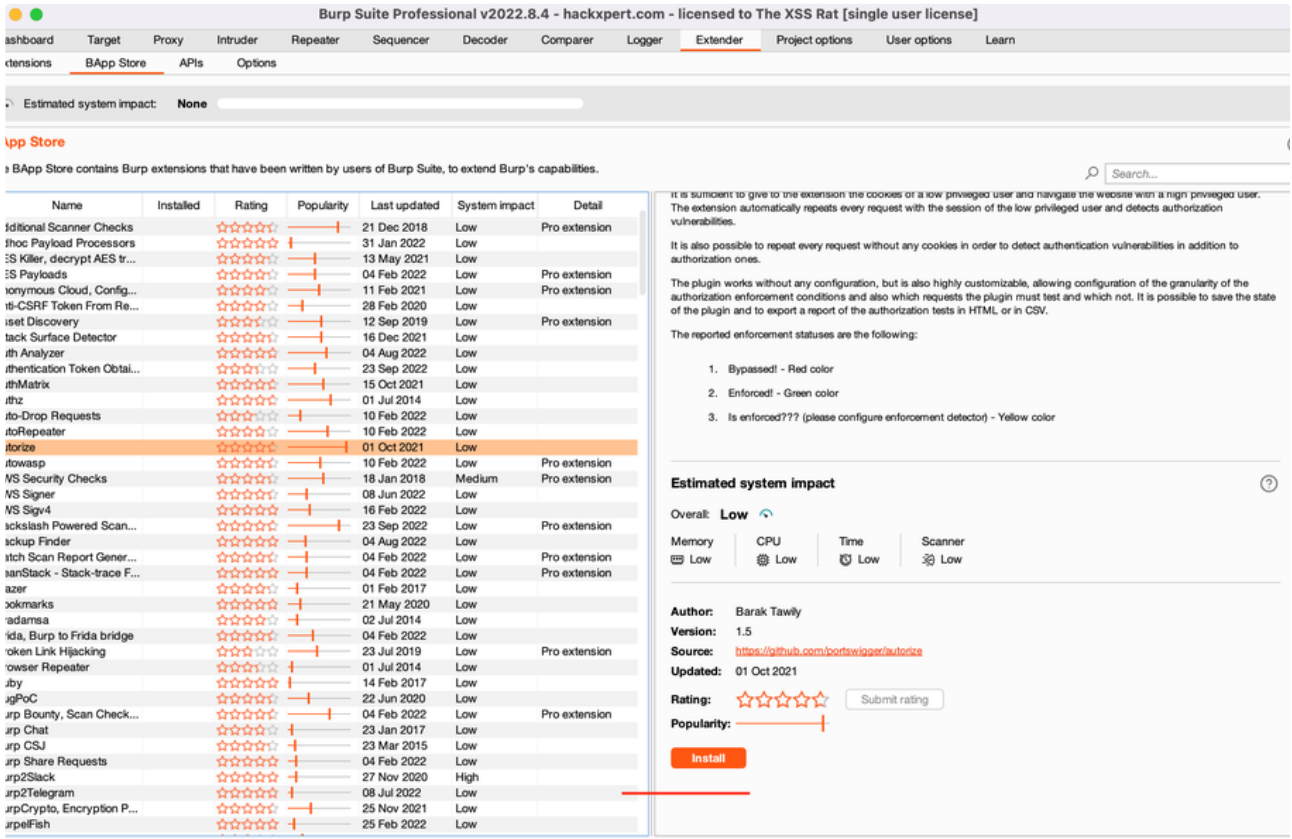

 $\mathsf{References} \mathsf{h}\ \mathsf{list}\ \ \ \Big[\ \ \ \mathsf{Manual}\ \mathsf{instal}\ ...\ \ \ \Big]$ 

#### Orig. Length Madif. Length Original Request Original Re ore:<br>https://play.google.com:443/log1fo 313766<br>44 https://stackoverflow.com:443/<br>https://0.client-channel.google.com:443/client-ch<br>https://github.com:443/Quitten/Autorize 12690<br>14<br>10970<br>26615  $\begin{tabular}{l} \hline \hline \textbf{M} \textbf{I} \textbf{I} \text$ 131794 ize is on https://ghub.com/443/politer/wikareise<br>https://www.poogle.com/443/exerch/to=AutontesGoq=AutontesGoquech<br>https://golaric-channel.google.com/443/exerch/to=Channelchind1ftps://gdn.st<br>https://gdn.st.retic-reti-443/56/exercita 266089<br>
147<br>
5430<br>
28<br>
574<br>
20035<br>
0  $\frac{14}{543}$ Auto Scroll 5430 Clear List  $\begin{array}{r}\n 2 \\
 \hline\n 2 \\
 \hline\n 57\n \end{array}$ Save headers Temporary hea it/d6ac101fb86a0392c15e99 Cookie: Insert=injected; cool https://phub.com/443/politics/indicreasing/indicreasing/indicreasing/indicreasing/indicreasing/indicreasing/indicreasing/indicreasing/indicreasing/indicreasing/indicreasing/indicreasing/indicreasing/indicreasing/indicreas 439 439 43  $\begin{array}{r} 0 \\ 236289 \\ 493303 \\ 149064 \\ 347677 \\ 3136 \\ 4524 \\ 4906 \\ 102 \\ 9292 \\ 3072 \\ 41336 \\ 109704 \end{array}$ 23628 0<br>
236289<br>
493303<br>
149864<br>
1866<br>
347677<br>
5139<br>
5156<br>
4524<br>
5082<br>
9815<br>
8292<br>
3072<br>
41336 34767<br>513<br>515<br>52493<br>1020<br>429<br>307<br>4133<br>5041<br>5641 Fetch cookies from last request Enforcement Detector | Detector Unauthenticated | Interception Filters | Match/Replace | Table Filter | i/ ეყროავს.s.en\_0B.jOrgwb2eb0r.cjck:<br>ync/bgasy?ei=2etfXvnTGW-adWjtAG&Jei=<br>ync/ecr?ei=2etfXvnTGW-adWjtAG&Jei=<br>:om:443/images?q=tbn:ANd0GcRD-BF7 wr.google.com:443/asyr<br>icrypted-tbn0.gstatic.co<br>icrypted-tbn0.gstatic.co<br>wr.google.com:443/vjs/ (G&lei=2e<br>:RD-BF7FB https://www.google.com:44)<br>https://github.com:443/Quit 131794 Add filte 131794<br>
70117<br>
1546<br>
28<br>
217<br>
0<br>
44 58415<br>1546<br>28<br>0 URL Not Contains (regent: \js]), ntsparggenus.comnee.apuuteerywusontompum partaar (aptalametresmacreens)<br>https://gehier.c-hannel.google.com:48.gleinert-channellehannel@acreens.com<br>https://selent-channel.google.com:48.gleinert-channellehannel@acreens<br>htt 147 ignore spider request: Re Modify filter

- 1. All your requests will show up in here
- 2. This will show if access control is properly implemented
- 3. Fill in the request header here that takes care of the authentication
- 4. There are some filters i recommend you set
	- Scope items only (No text required): This will ensure you won't see too many weird non scope related requests
	- URL not contains (text): Any request that is supposed to be public information, i try to filter out in here

#### **Interpreting the results**

This is what the statuses for (2) mean:

ENFORCED: This means there is no IDOR. The modified request returns a 403 forbidden or any other error code.

Is Enforced?: This means the modified the modified response did not return an error code, but not the exact same response as the unauthenticated request

Bypassed: THIS DOES NOT AUTOMATICALLY GUARANTEE AN IDOR! This means that the modified response matches the original response. You still have to confirm whether or not this is intended behavior. More often than not, it will be intended behaviour. Whether or not it is, is up to your discretion and this is also part of the reason why i recommend you really know your target well by exploring it before you hack. Always confirm this manually by

- 1. Right clicking the request
- 2. Sending the modified request to the repeater
- 3. Repeating the request and confirming you are seeing other peoples data that is not supposed to be public

#### **Practice**

Let's go practice this on  $\partial$  Are you a [hackxpert?](http://hackxpert.com/) but I am going to only give you rats one tip this time before we go. DO NOT COPY ALL THE HEADERS. This lab is built to be life like and sometimes headers can mess with authorise so make sure to only use the cookies or authorisation headers and nothing else. This is not as important now but will come into play soon!

Your target:  $\partial$  [CheeseBlog](http://hackxpert.com/pentest)

You should already know to log in as the "test" user first with their weak password of "test" to grab their auth headers.

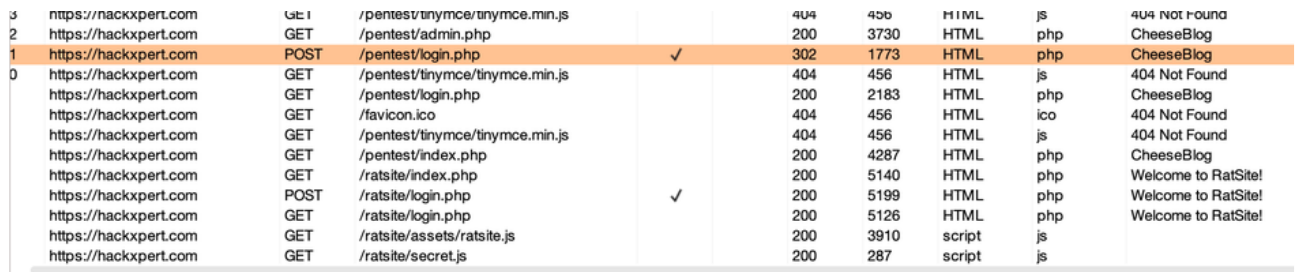

#### Request

**Response** 

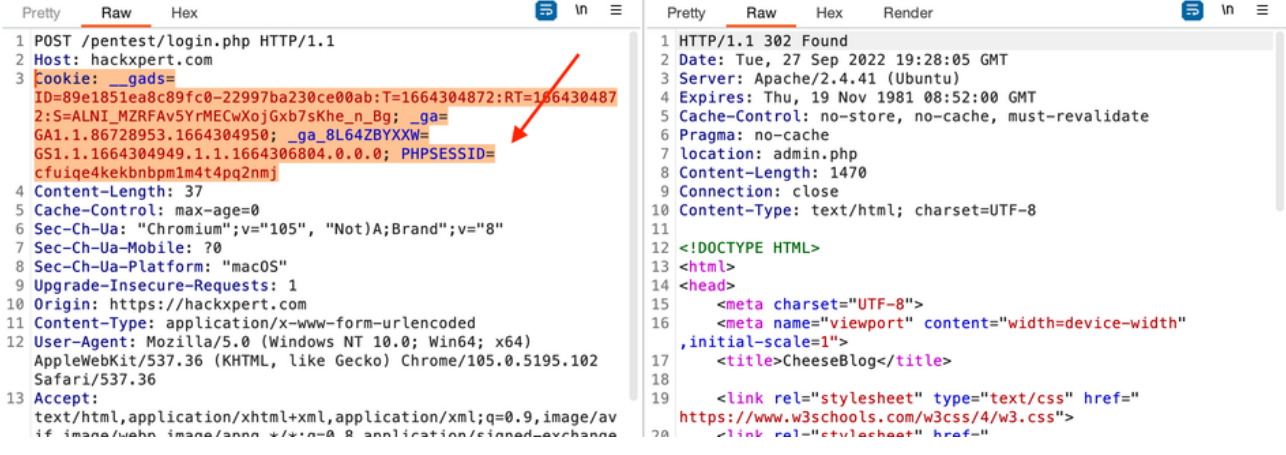

Paste these in the authorise window.

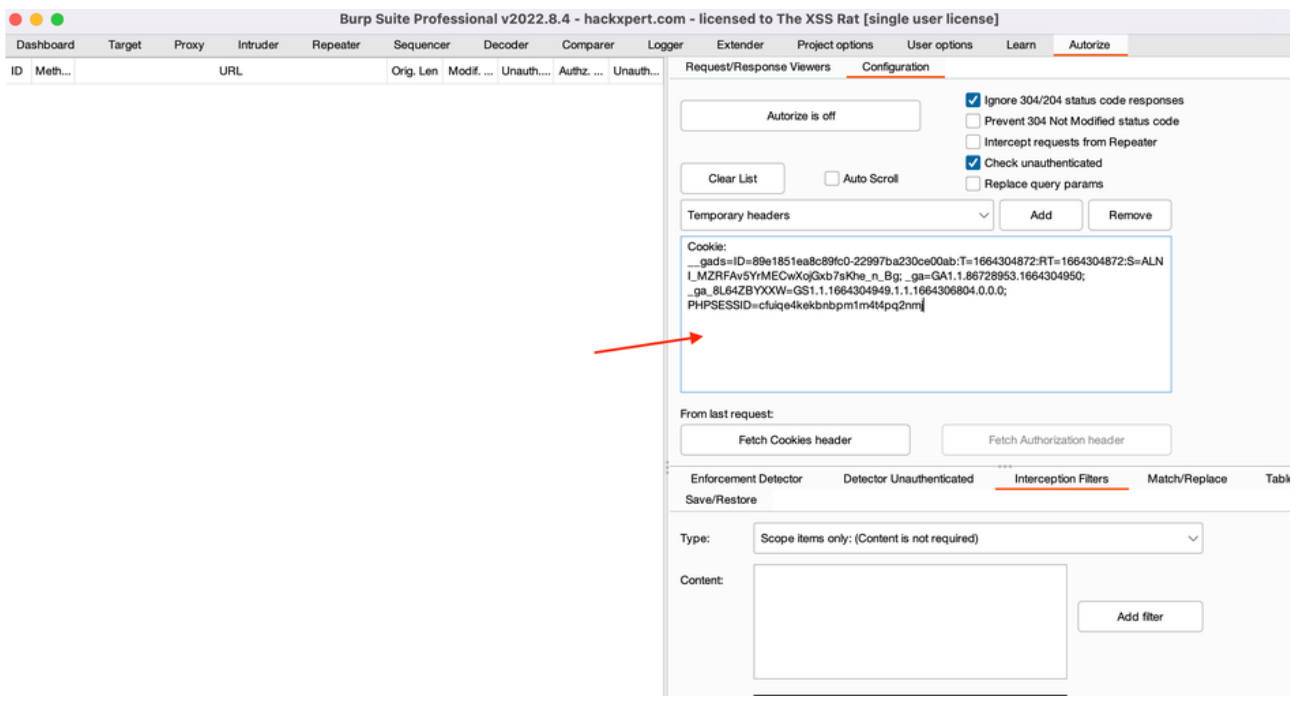

Your admin privileged user here is "admin/test" so log in as them but **DO IT IN A PRIVATE BROWSER WINDOW!** now and click "authorise is off" to activate it!

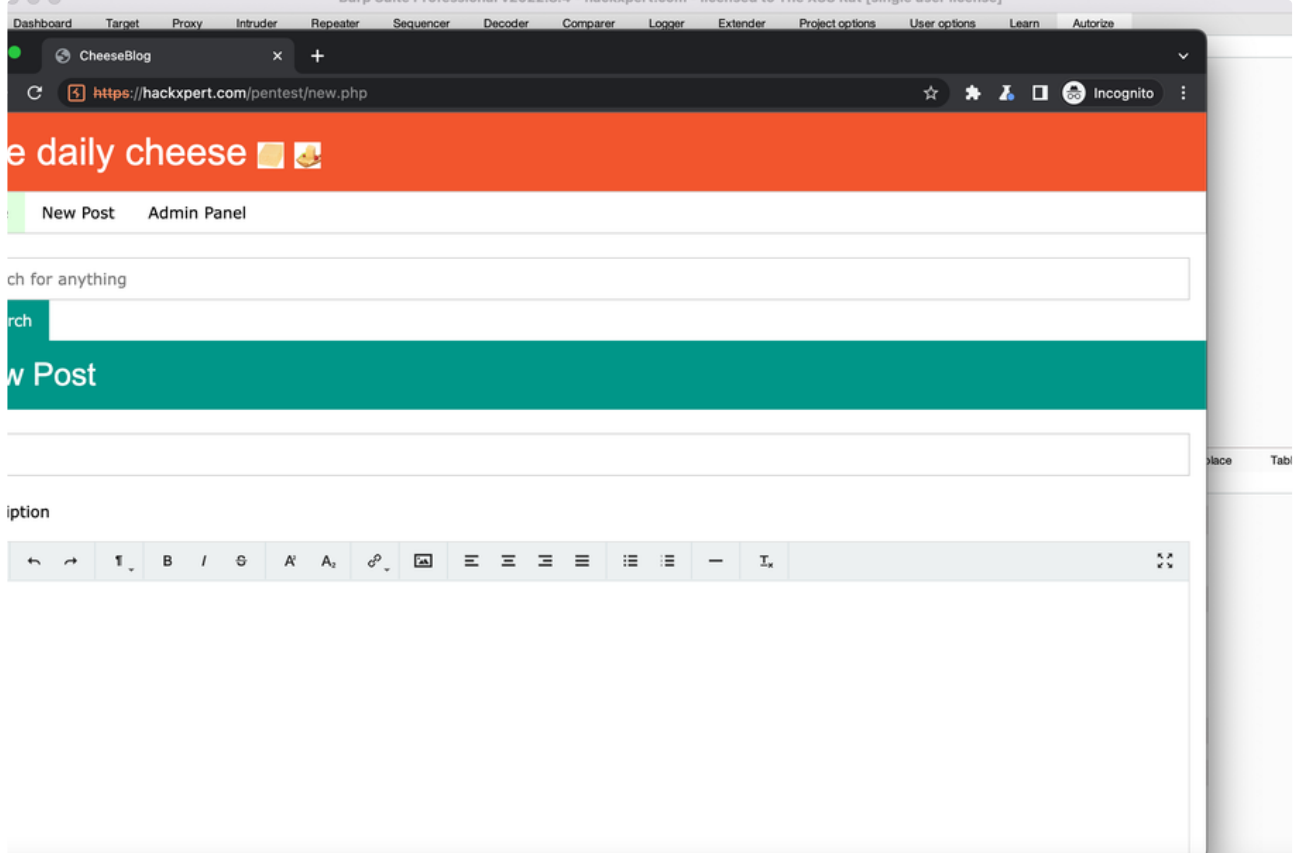

For example, even just creating a new post is something the test/test account should not be able to do but authorise points us into the direction of a BAC!

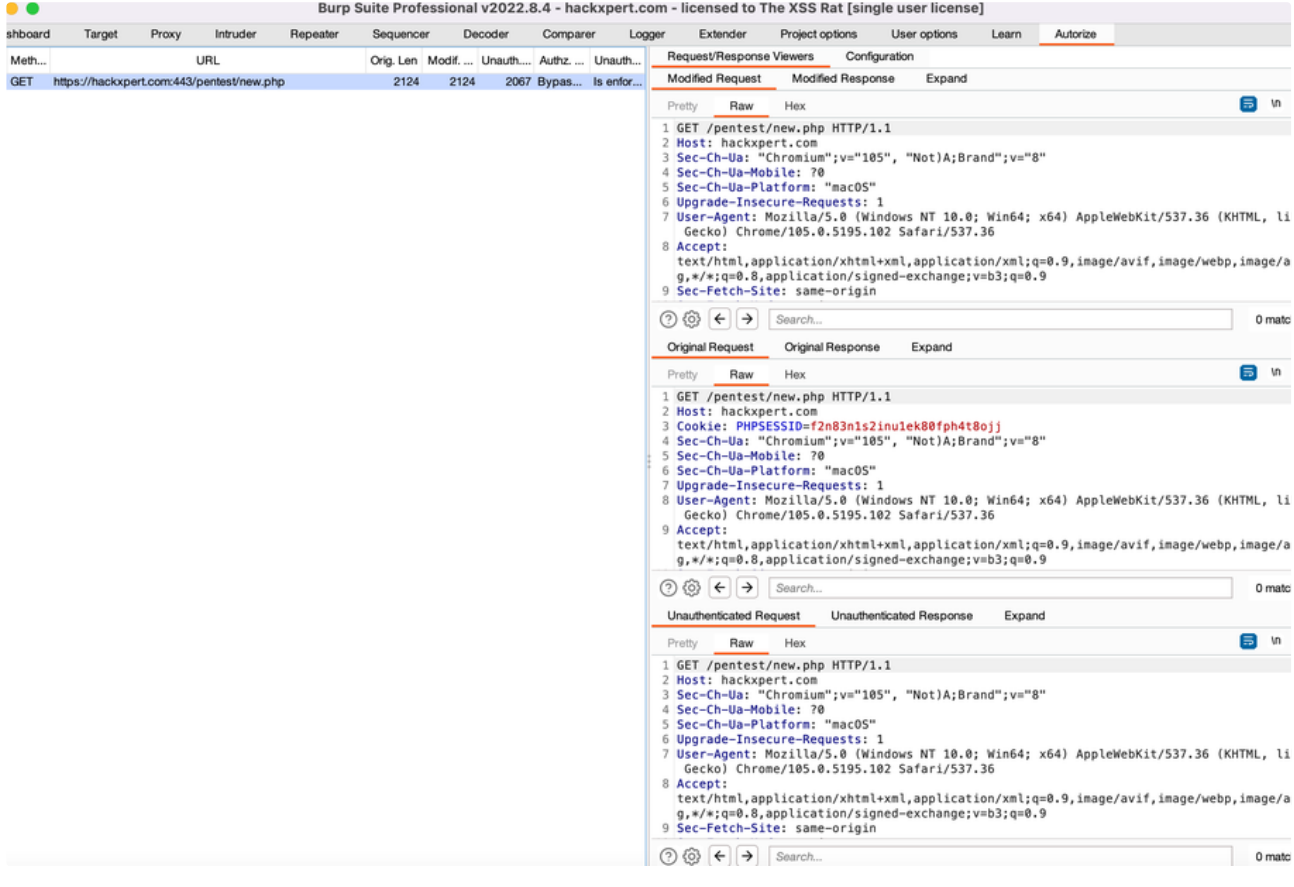

ALWAYS INVESTIGATE MANUALLY! THIS SHOULD EITHER BE A PRIVATE RESOURCE OR SOMETHING ABOVE YOUR PRIVILEGE LEVELS! Copy the URL and paste it in the browser of the Low priv user to confirm. Can you find all the IDORs and BACs?

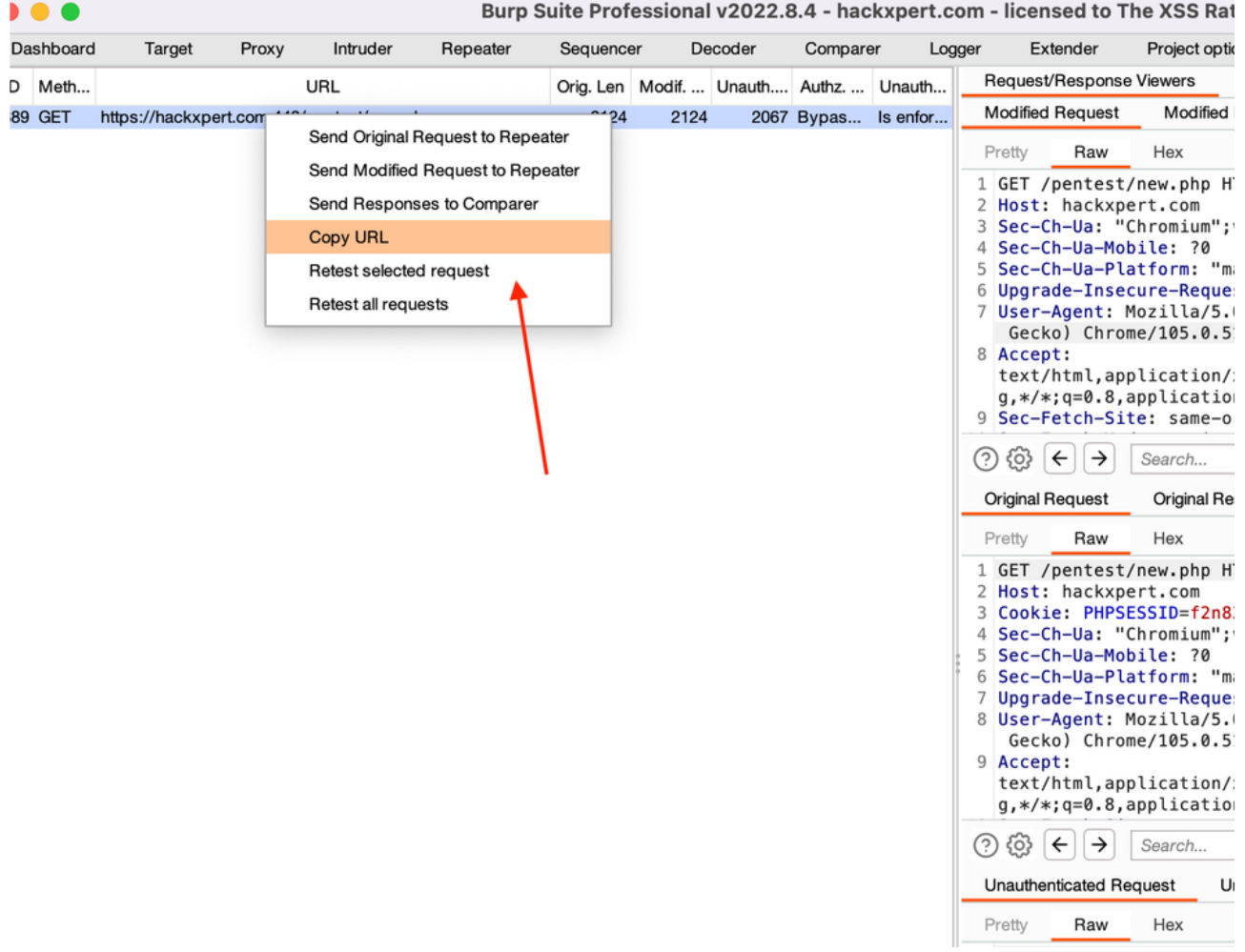